# Wprowadzenie do systemu Einux

Damian Kurpiewski

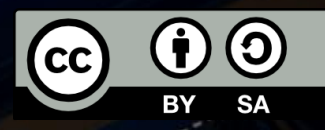

agi'

100

00

 $99 -$ 

00

0011

010

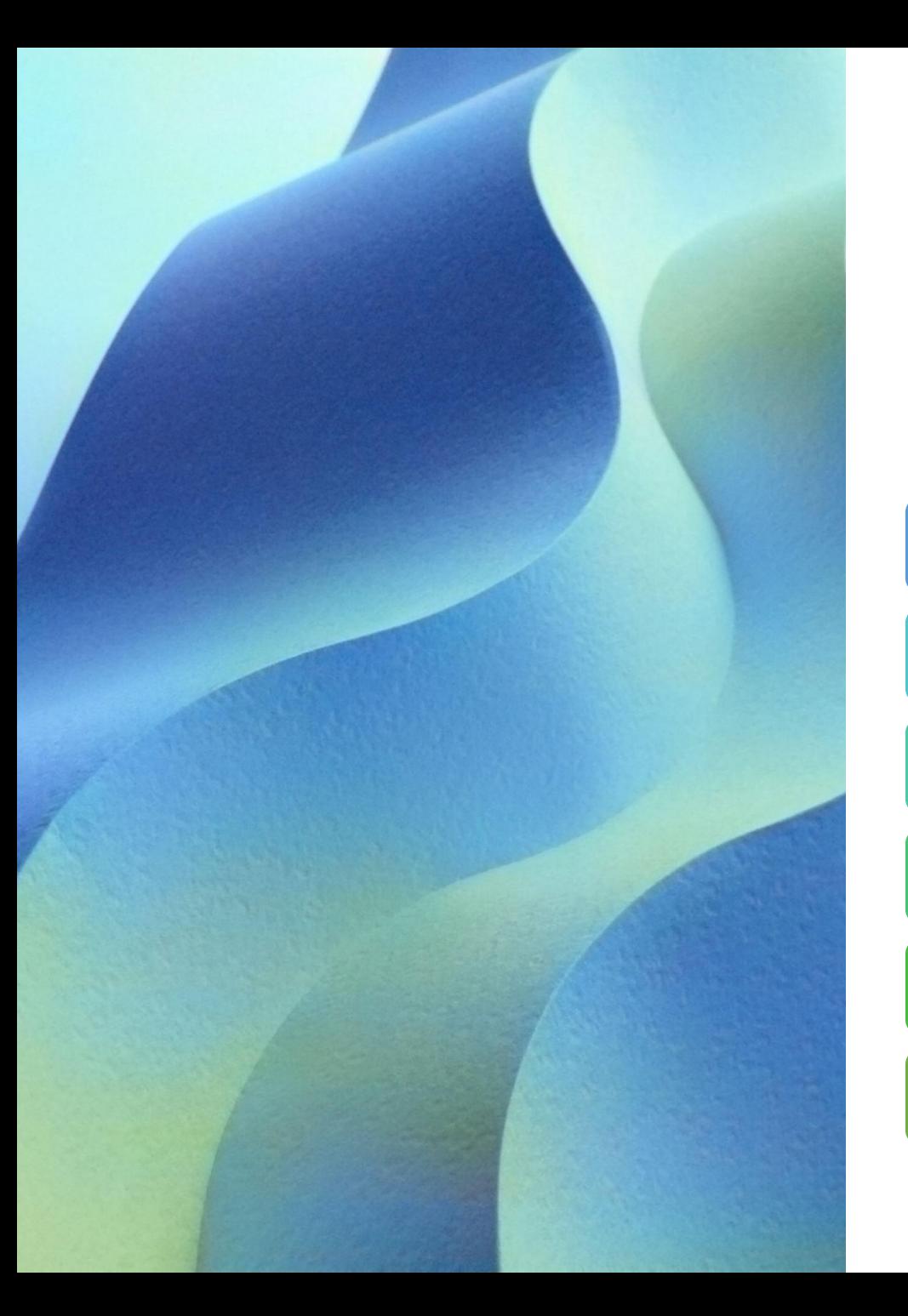

### Linia poleceń terminal

#### **Tekstowy** interfejs systemu

Polecenia i odpowiedzi w formie tekstu

Działamy wewnątrz powłoki

Powłoka określa działanie i wygląd terminala

Aby wyświetlić obecną powłokę:

echo \$SHELL

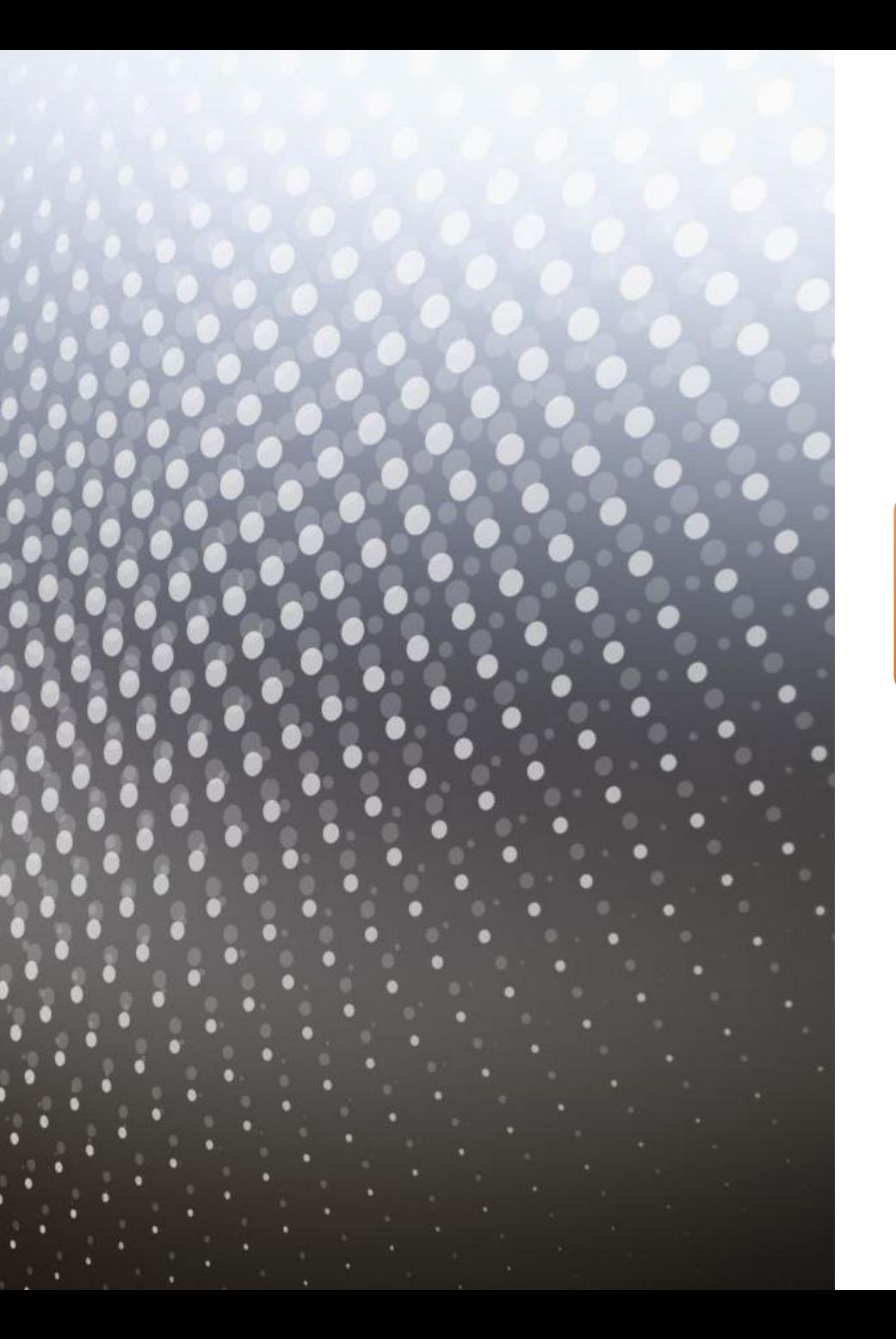

## Historia poleceń

Każde wpisane polecenie jest zapisywane w **historii**

> Strzałki **góra** i **dół** pozwalają przeglądać historię

> > Możemy edytować wcześniej wpisane polecenia i uruchomić je ponownie

#### Dodanie użytkownika

#### **sudo adduser** *<nazwa użytkownika>*

Np.:

#### **sudo adduser blackbat**

**<>** - określają parametr polecenia, który należy podać **sudo** – uruchamia polecenie jako administrator (**root**)

### Dodanie użytkownika c.d.

- Przy pierwszym wykorzystaniu polecenia **sudo** musimy podać hasło administratora
- **Uwaga**: w systemie Linux nie widać, jak wprowadzamy hasło (wskaźnik się nie przesuwa)
- Następnie podajemy hasło naszego nowego użytkownika
- I inne jego dane (jeżeli chcemy)
- Jeżeli nie chcemy podawać dodatkowych informacji, wciskamy Enter

#### Nawigacja po systemie

• Aby poznać ścieżkę, w której się znajdujemy:

#### **pwd**

pwd – *Print Working Directory*

• Wiele poleceń zależy od tego, gdzie aktualnie jesteśmy

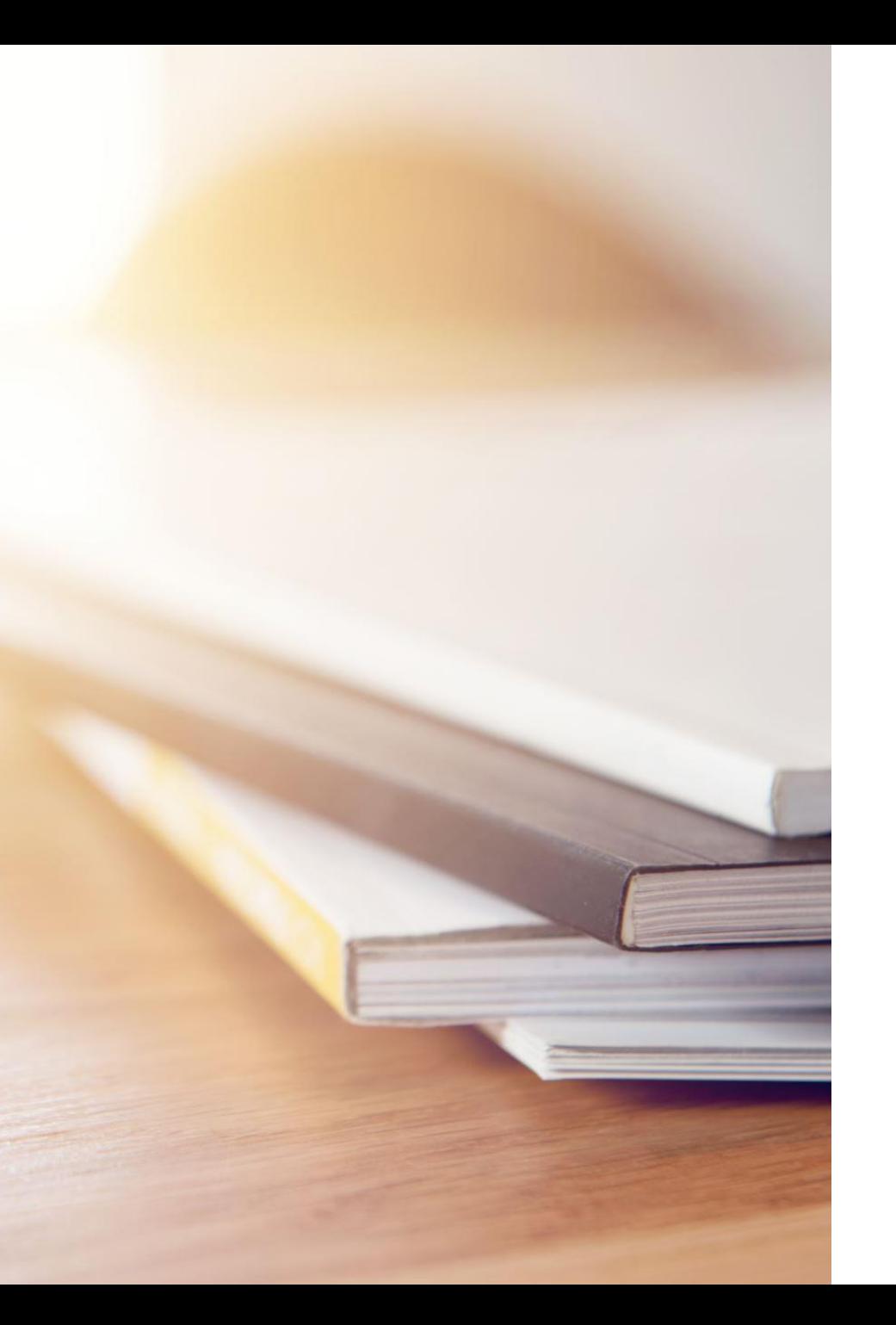

## Nawigacja po systemie

Możemy wyświetlić zawartość obecnego katalogu:

**ls**

ls – *list*

Polecenie możemy uruchomić z argumentami: ls [*opcje*] [*lokacja*]

(**[***nazwa***]** określa elementy opcjonalne)

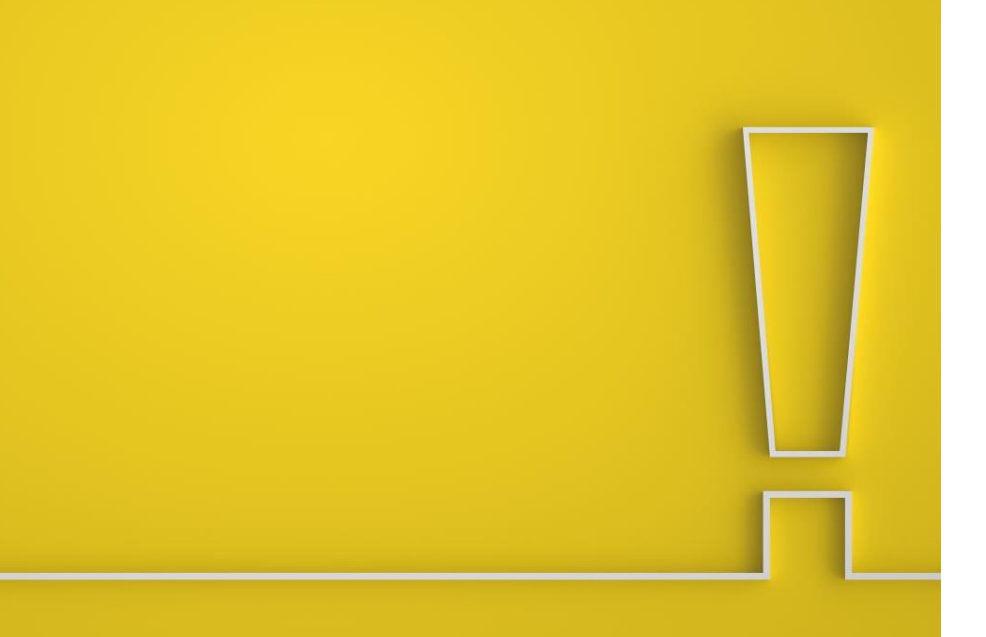

### ls - przykłady ls –l ls /etc ls –l /etc

- Wszystkie opcje zaczynają się od myślnika (lub dwóch)
- Każde polecenie ma inne dostępne opcje

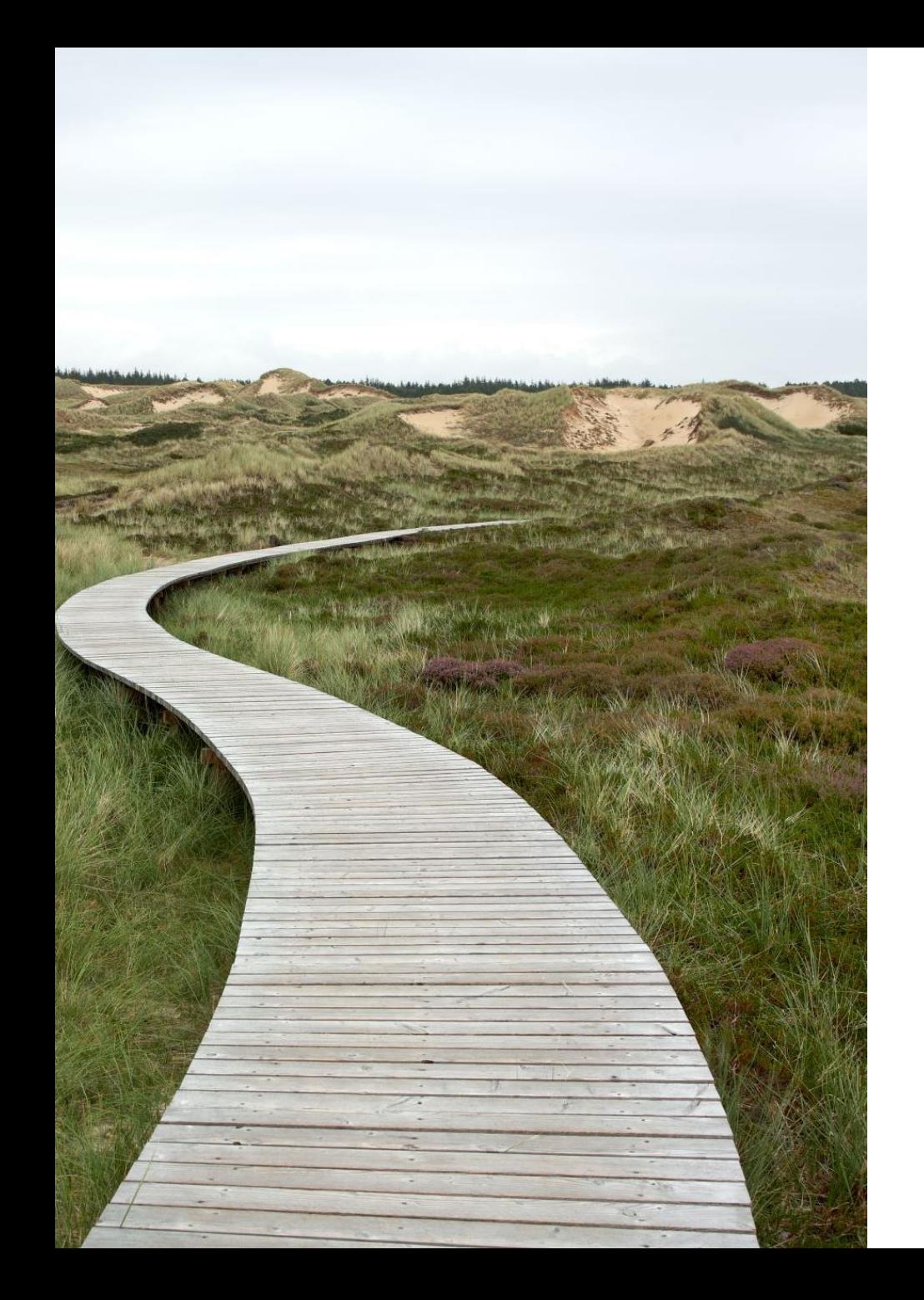

## Ścieżki

- Mamy ścieżki **absolutne** i **względne**
- Możemy używać obu by odnosić się do plików

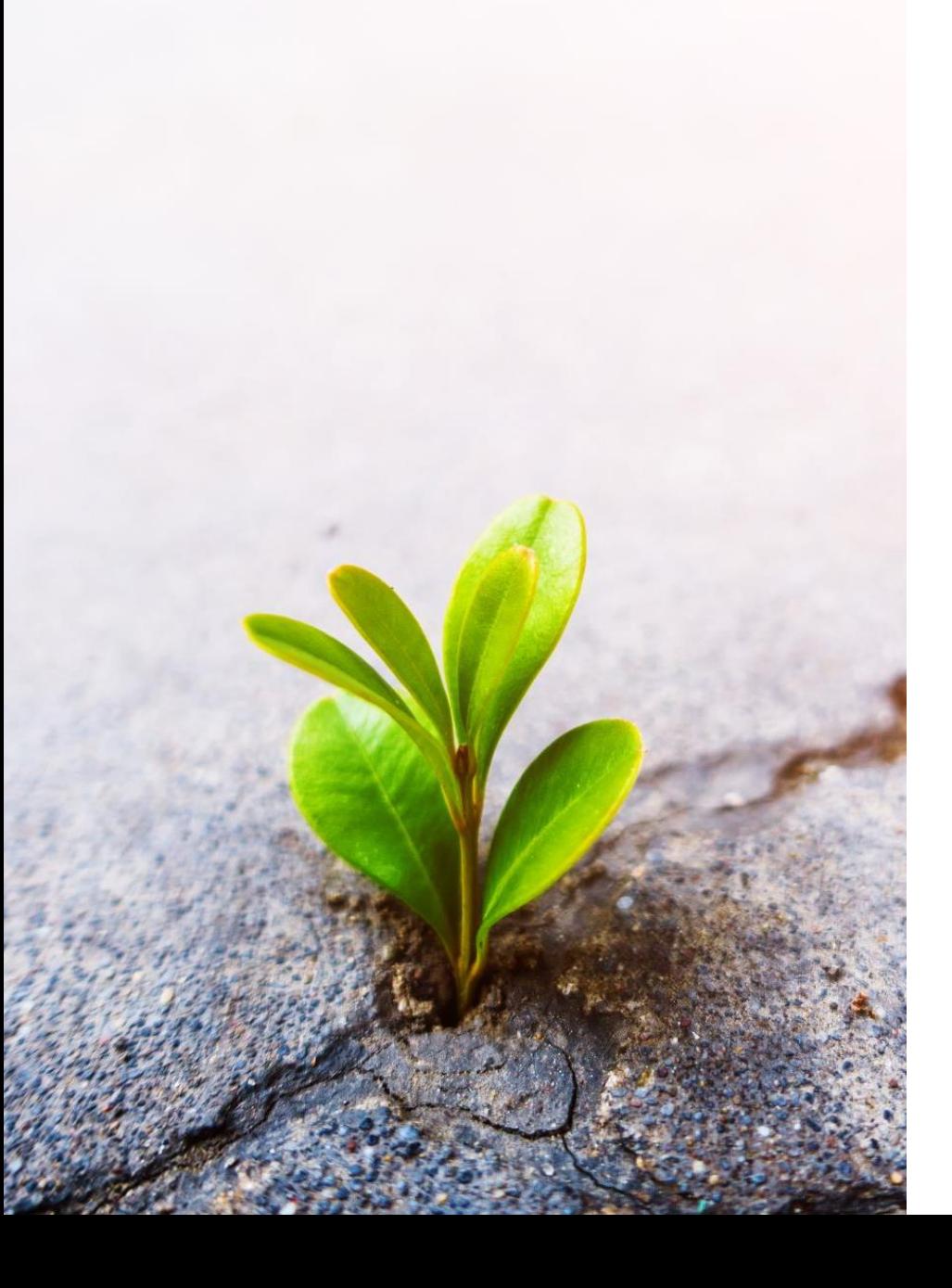

## Ścieżki absolutne

- Korzeń systemu (root directory): **/** (*slash*)
- Od tego wszystko się zaczyna
- Ścieżki absolutne zawsze zaczynają się od korzenia:

/usr/bin

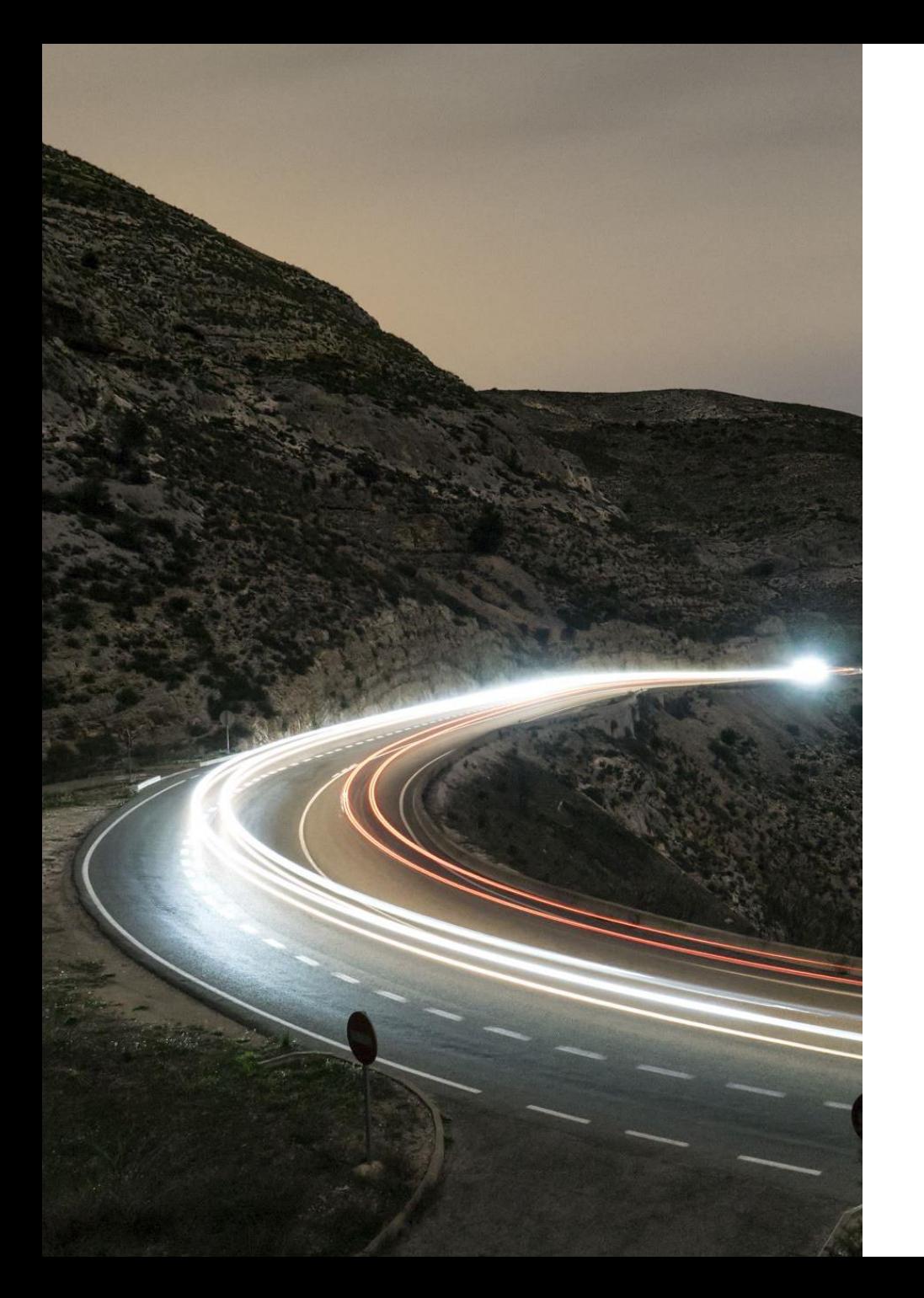

# Ścieżki względne

- Odnoszą się do miejsca, w którym się aktualnie znajdujemy
- Nie zaczynają się od /

#### Przykład

#### Ścieżka względna: ls Documents

Ścieżka absolutna:

ls /home/blackbat/Documents

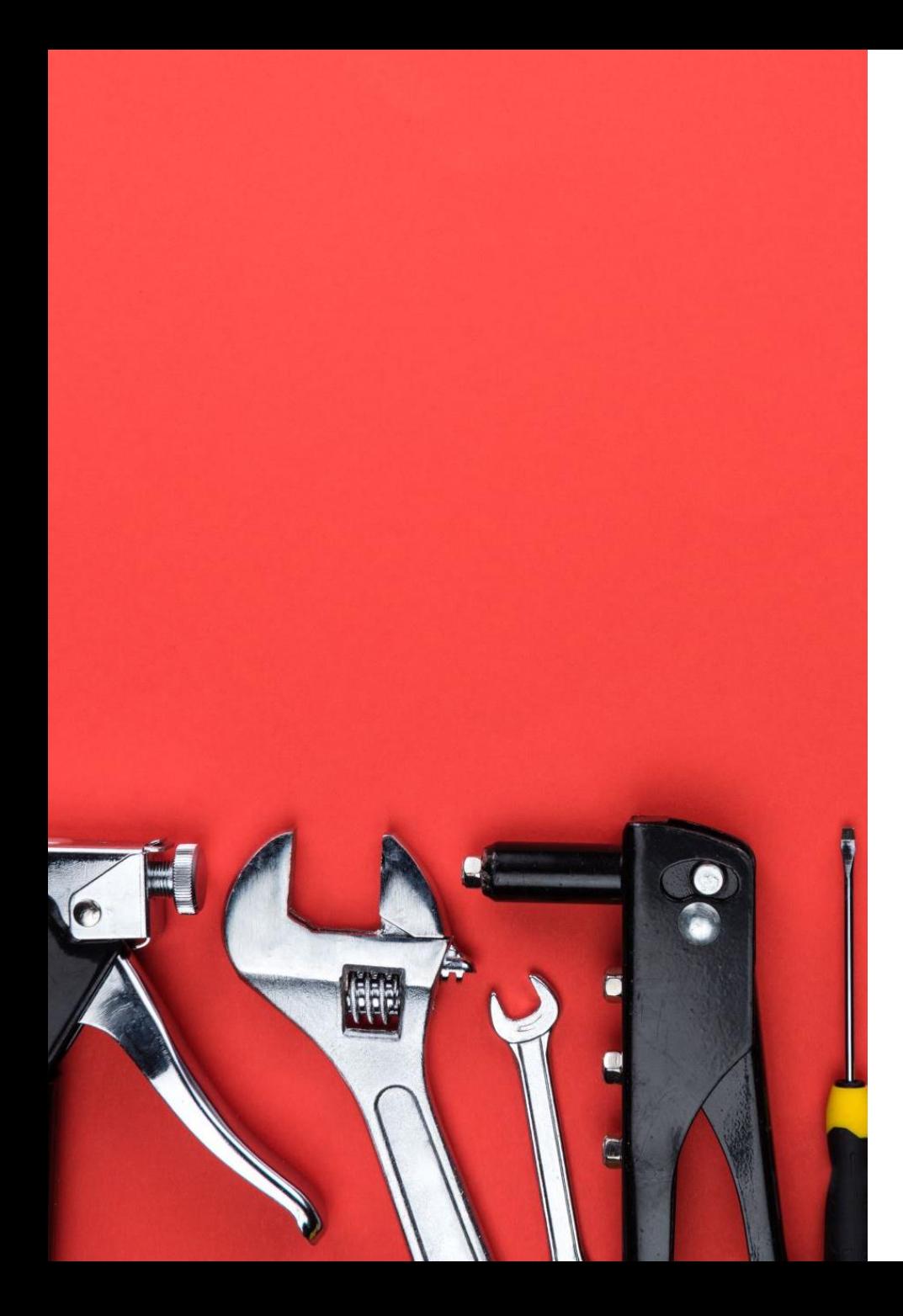

## Więcej o ścieżkach

- ~ (*tylda*) skrót do naszego katalogu domowego ~/Documents
- . (*kropka*) odniesienie do obecnego katalogu ./Documents
- .. (*dwukropek*) odniesienie do katalogu rodzica (obejmującego)

../../usr

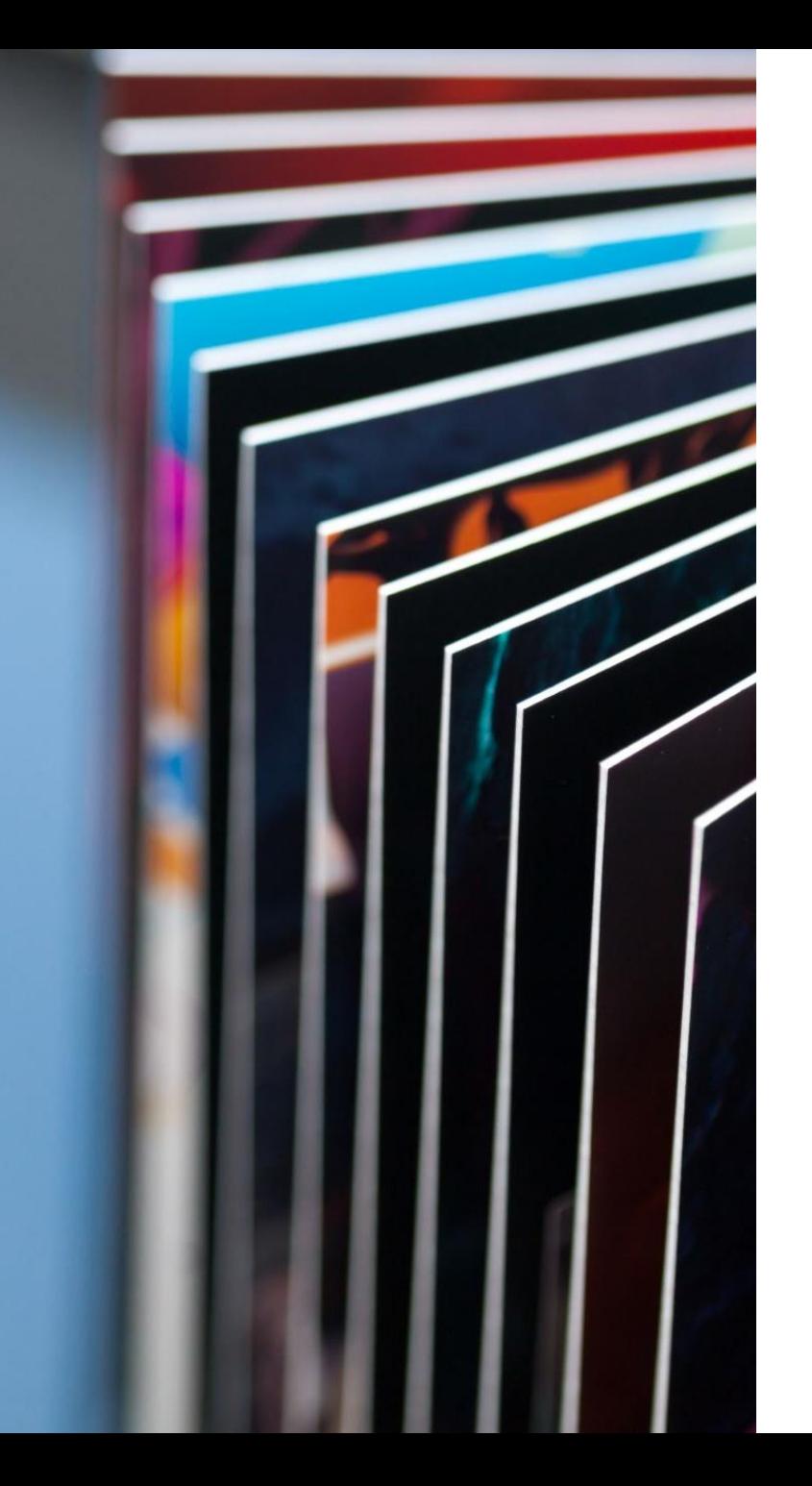

### Poruszanie się po systemie

- Aby przejść do innego katalogu: cd <*ścieżka*>
- Przykłady: cd Documents cd /  $cd \sim/$

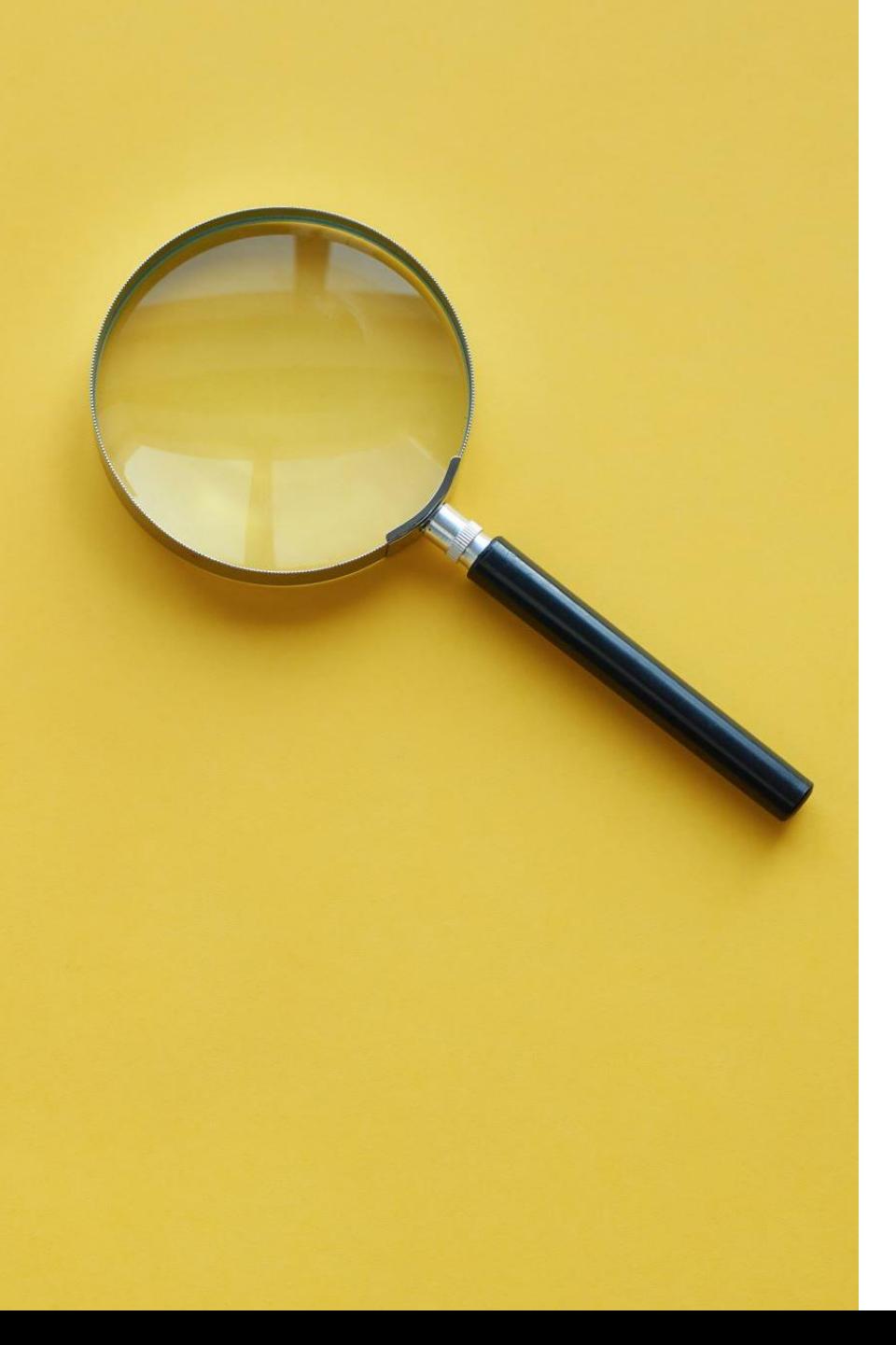

### Wskazówka

- Gdy zaczniesz coś wpisywać, kliknij przycisk **TAB**
- TAB uzupełnia wpisywaną komendę, ścieżkę…
- Jeżeli jest więcej niż jedna możliwość, dwukrotne wciśnięcie TAB wyświetli ich listę

### Ćwiczenia

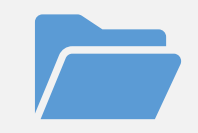

Jakie pliki i foldery znajdują się w katalogu głównym (root)?

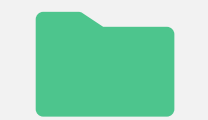

Jakie pliki i foldery znajdują się w Twoim katalogu domowym?

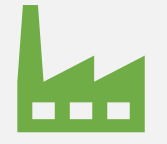

Co mieści się pod ścieżką /bin?

### O plikach słów kilka

• Wszystko jest plikiem: katalogi, klawiatura, monitor…

• Linux jest systemem bez rozszerzeń: nazwa pliku (np. plik.exe, plik.txt) nie definiuje jego typu

• Możemy poznać typ pliku używając polecenia: file <*ścieżka>*

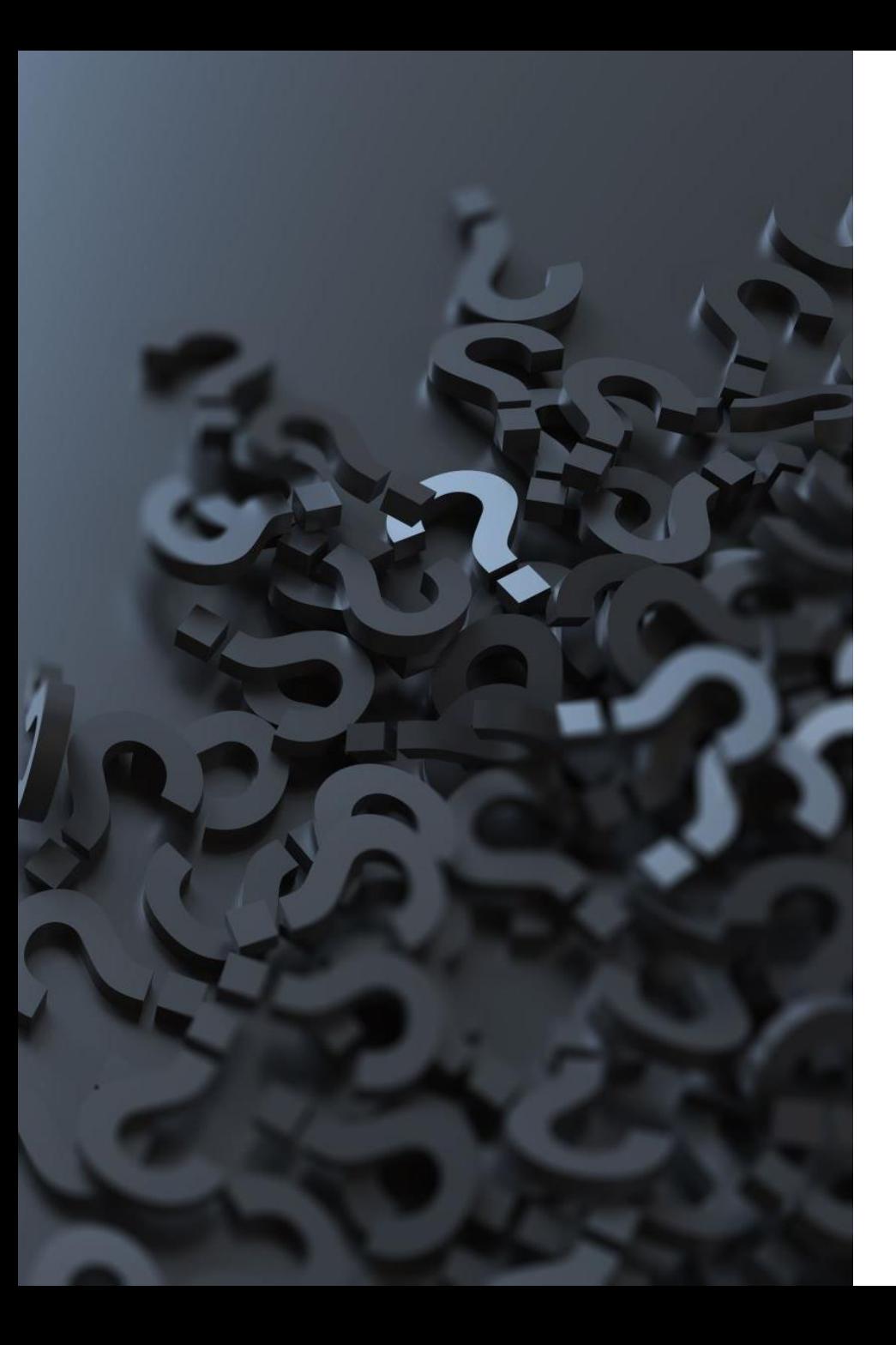

### Pliki c.d.

- Wielkość liter ma znaczenie: PLIK.txt to nie plik.txt
- Spacje w nazwach są dozwolone, ale bywają kłopotliwe ls Nowy Folder – błąd ls 'Nowy Folder' – ok ls Nowy\ Folder – też ok
- Symbol \ unieważnia specjalne znaczenie (działanie) kolejnego znaku

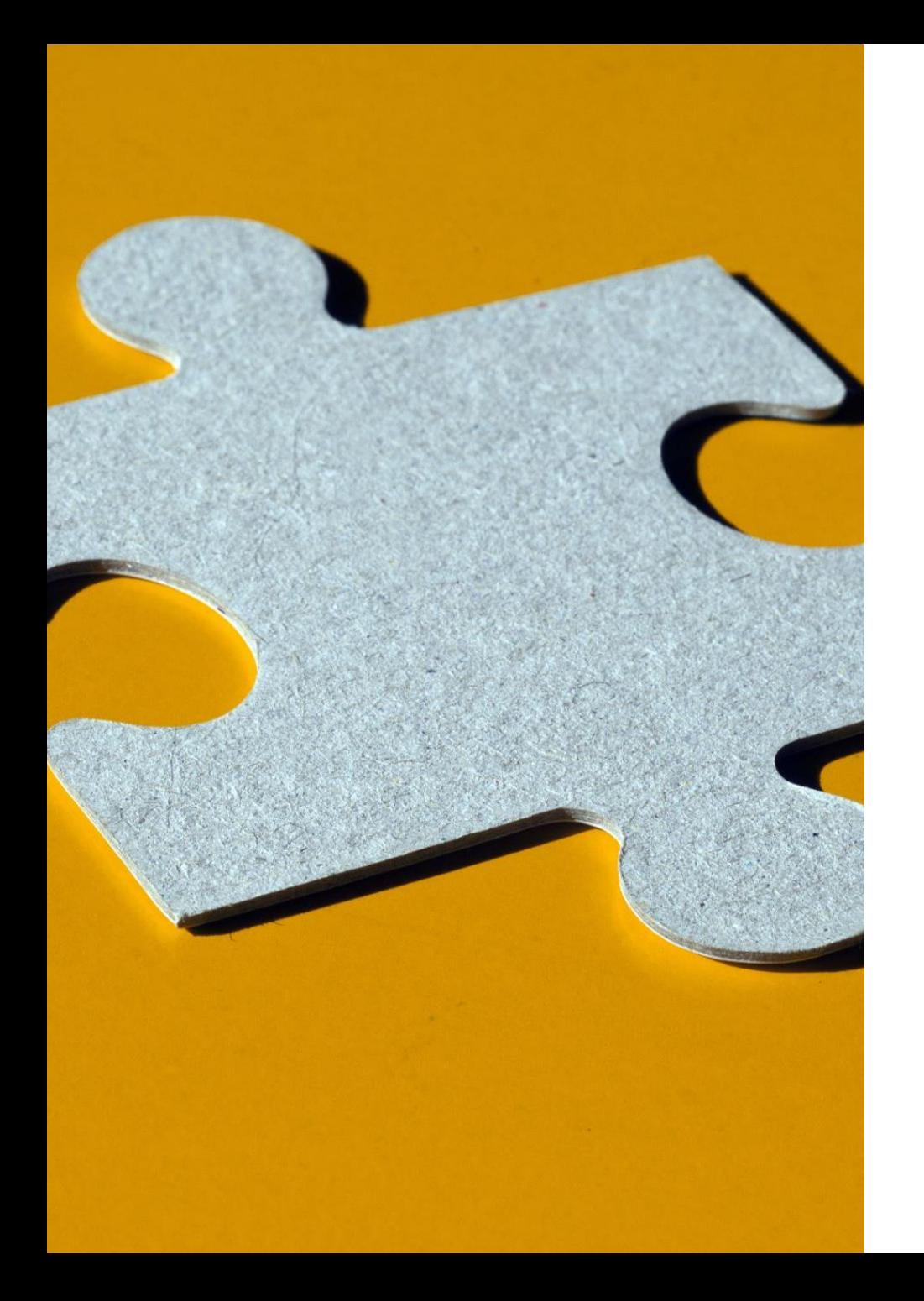

## Ukryte pliki i katalogi

- Wszystkie pliki, których nazwa zaczyna się od kropki są traktowane jako ukryte .ukryty\_plik
- Aby wyświetlić ukryte pliki, możemy użyć opcji –a do polecenia ls
	- ls -a

### Ćwiczenia

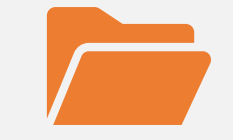

#### Jakie ukryte pliki znajdują się w Twoim katalogu domowym?

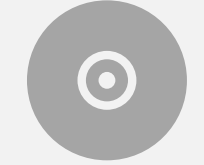

#### Jaki mają typ?

### Manual

Polecenia powłoki oferują najróżniejsze możliwości

Ciężko je jednak wszystkie spamiętać

Z pomocą przychodzi **manual**

Możemy go traktować jako podręcznik użytkownika

Opisuje poszczególne polecenia i ich opcje

### Jak poznać polecenie

• Aby wyświetlić informacje o poleceniu, użyjemy: man <*polecenie do wyszukania*>

• Np.:

#### man ls

• Podręcznik zamykamy wciskając **q** (*quit*)

### Wyszukiwanie

• Aby wyszukać informację w podręczniku: man –k <*hasło do wyszukania*>

• Np.:

man –k list

### Wyszukiwanie c.d.

- Możemy także przeszukać konkretną stronę podręcznika
- Mając otwarty manual wpisujemy / i hasło, które chcemy wyszukać

• Np.:

/time

• Jeżeli znaleziono wiele wystąpień podanego hasła, możemy je przeglądać wciskając **n**

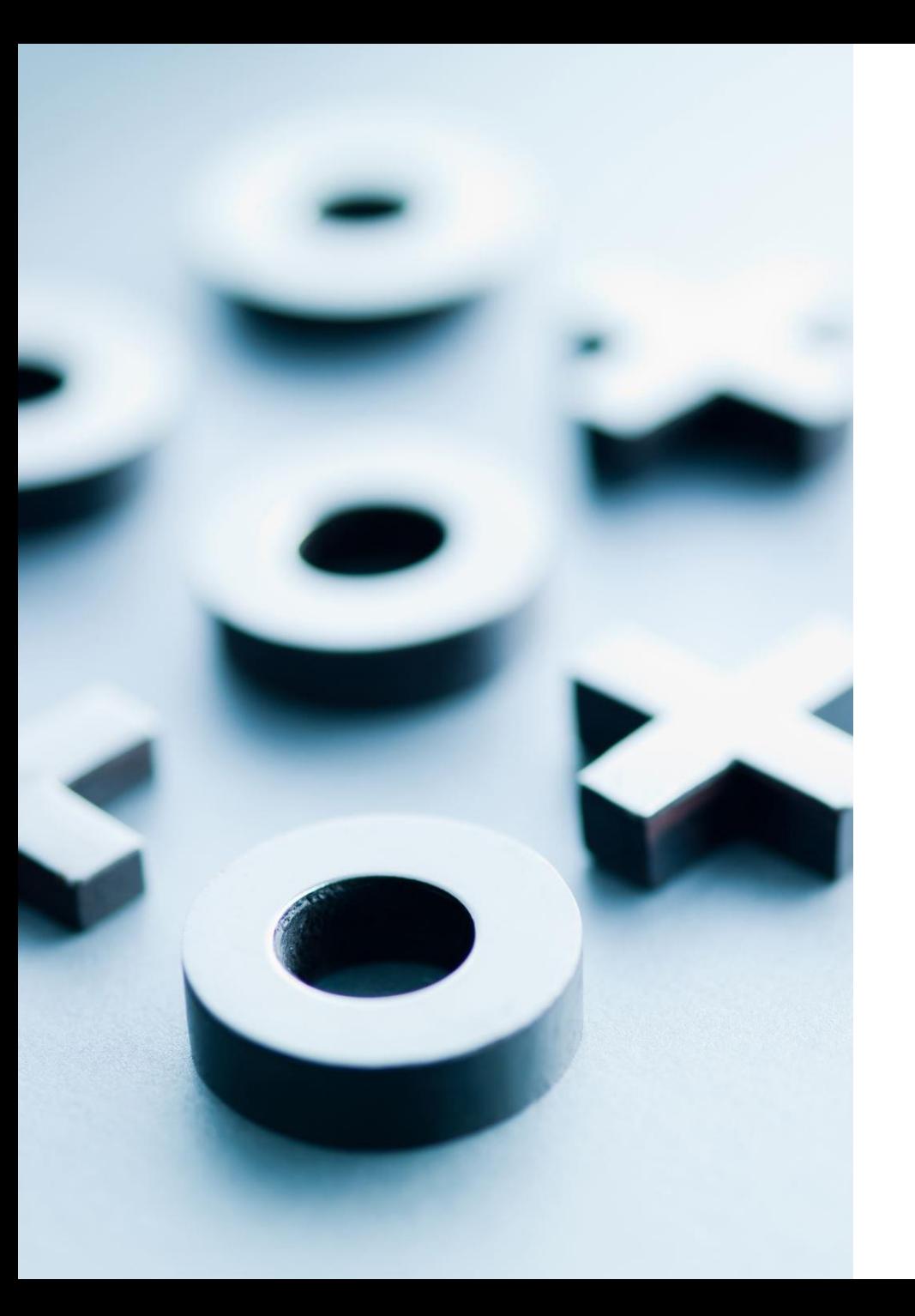

## Opcje

- Większość opcji do polecenia ma swoją krótką i długą wersję
- Np.:

#### **-a** i **--all**

- Krótkie zaczynają się od **pojedynczego myślnika**, długie od **dwóch myślników**
- Krótkie polecenia możemy łączyć ze sobą
- Np.:
- **-l** i **-a** możemy połączyć w **-la** (albo **-al**)

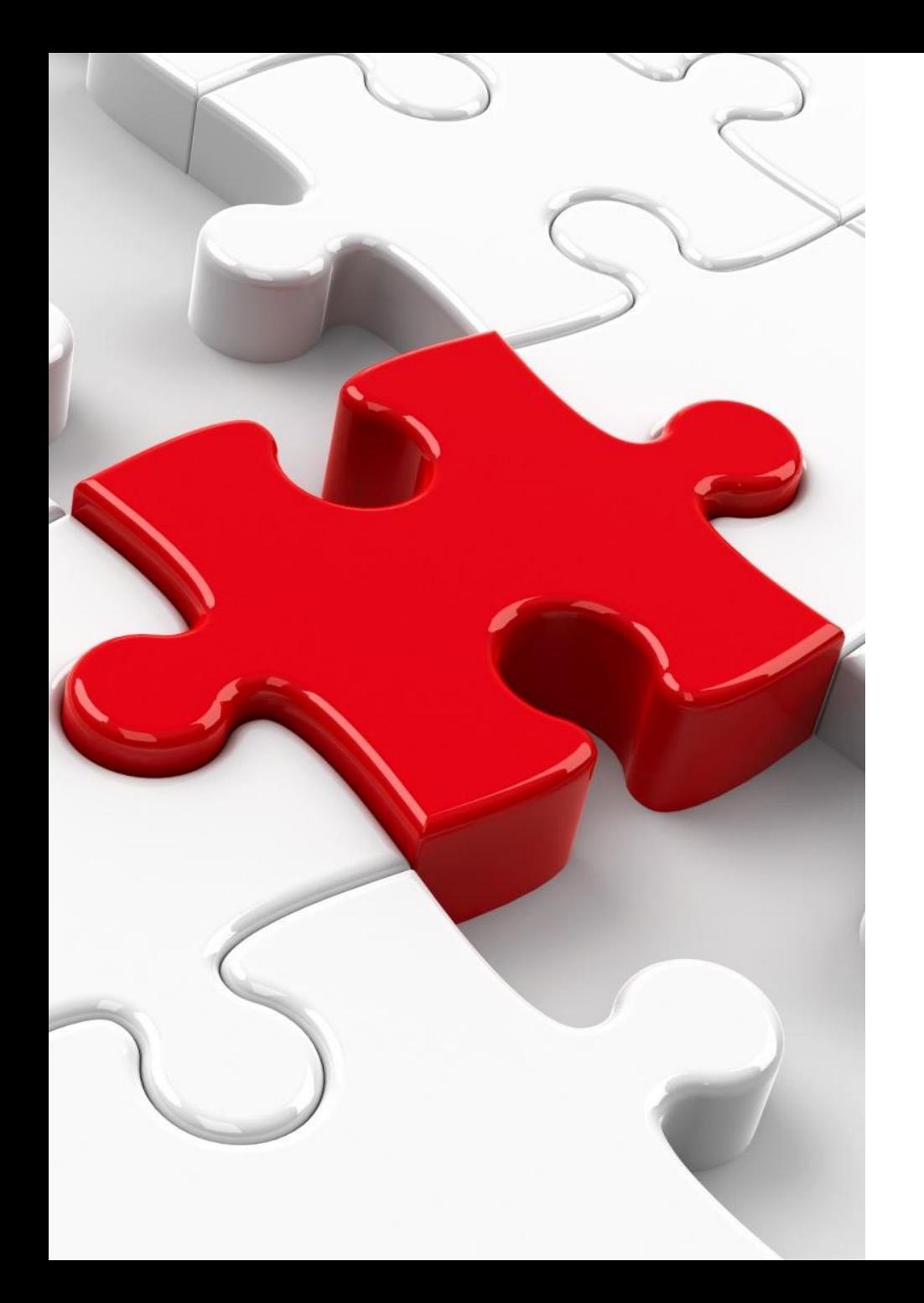

# Ćwiczenia

- Jakie opcje są dostępne dla polecenia ls?
- Jak posortować wynik polecenia ls?

### Manipulacja plikami

• Utworzenie katalogu:

mkdir [*opcje*] <*katalog*>

• Np.:

mkdir Tajne

• Jakie opcje ma polecenie mkdir?

• Usuwanie katalogu: rmdir [*opcje*] <*katalog*>

• Np.:

rmdir Tajny

• Tworzenie pustego pliku: touch [*opcje*] <*nazwa pliku*>

• Np.:

touch notatki.txt

• Kopiowanie plików:

cp [*opcje*] <*źródło*> <*miejsce docelowe*>

• Np.:

#### cp notatki.txt zakupy.txt

• Aby skopiować katalog użyjemy opcji **–r** (*recursive*)

• Przenoszenie plików i katalogów:

mv [*opcje*] <*źródło*> <*miejsce docelowe*>

• Np.:

mv notatki.txt Documents/notatki.txt

• **Wskazówka**: polecenia **mv** można użyć także do zmiany nazwy pliku

- Usuwanie plików: rm [*opcje*] <*plik*>
- Np.:

rm notatki.txt

• **Uwaga**: operacji nie można cofnąć

Popularne opcje:

- -f wymusza usunięcie (bez potwierdzania)
- -r rekurencyjnie usuwa katalog i jego zawartość

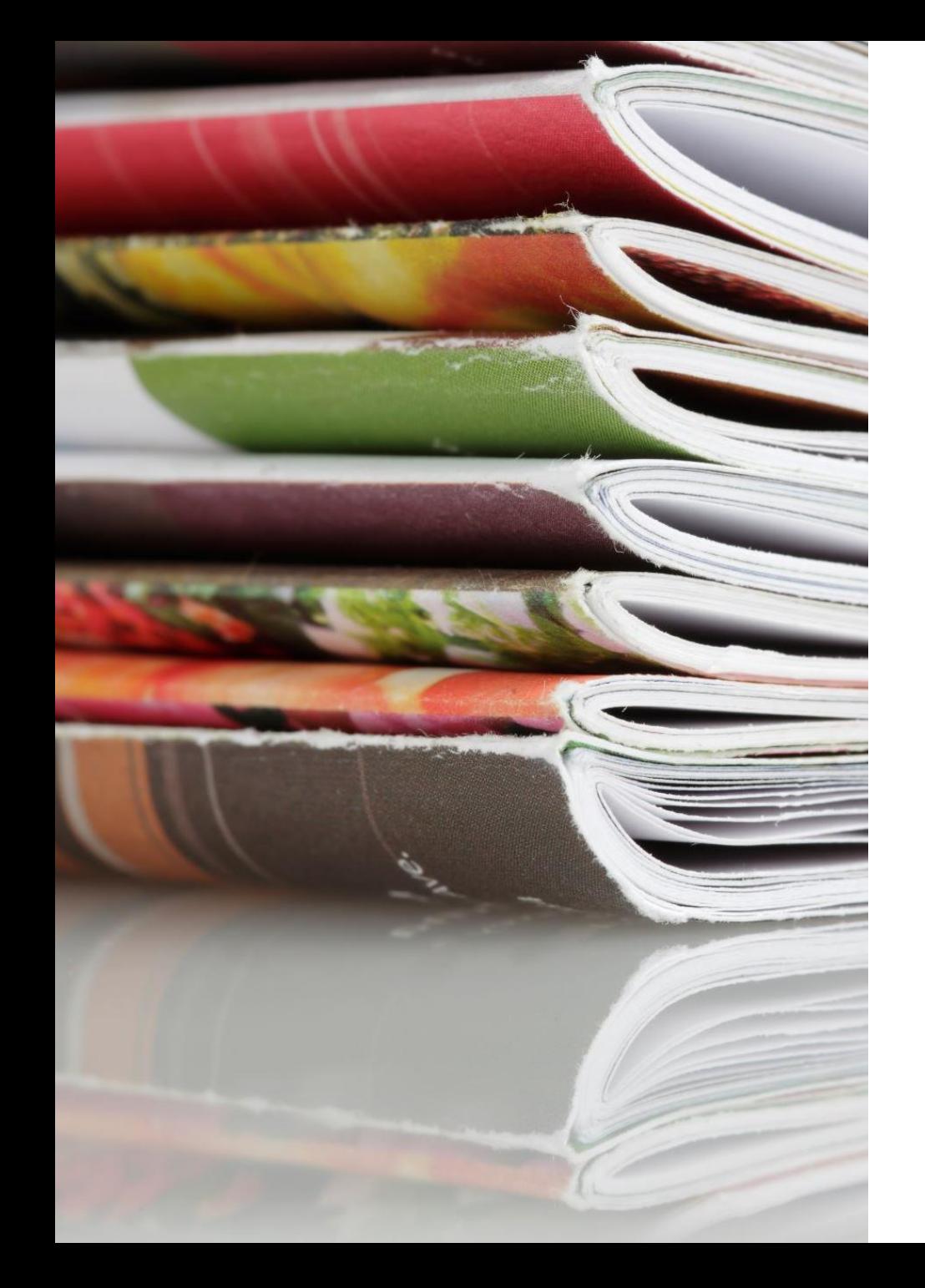

## Ćwiczenia

- 1. Utwórz katalog w swoim katalogu domowym
- 2. Wewnątrz dodaj kilka plików i katalogów
- 3. Zmień nazwy tych plików
- 4. Usuń katalog, który ma wewnątrz jakieś pliki
- 5. Skopiuj plik ze swojego nowego katalogu do katalogu domowego
- 6. Przenieś ten plik do katalogu zmieniając jego nazwę

### Vi – edytor tekstów

- **Vi** jest edytorem tekstów działającym z poziomu linii poleceń
- Do jego obsługi używamy wyłącznie klawiatury
- Żeby zapisać plik, zamknąć itp. używamy odpowiednich poleceń
- **Vi** jest bardzo popularnym i rozbudowanym narzędziem

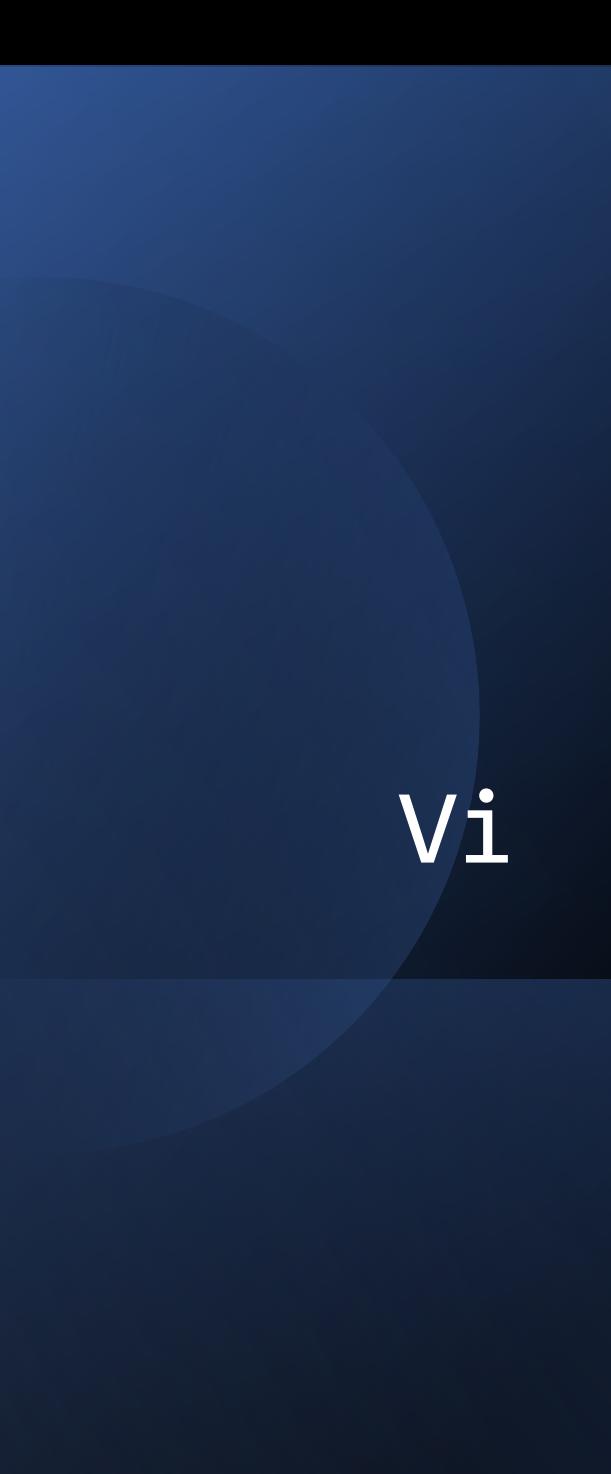

• Edytujemy plik:

#### vi <*nazwa pliku*>

• Jeżeli plik nie istnieje, to zostanie utworzony

- Zaczynamy w trybie edycji
- Aby przejść do trybu wprowadzania używamy **i** (*insert*)
- W tym trybie możemy wpisywać tekst jak w standardowym edytorze

#### Vi - strzałki

- Domyślnie edytor Vi używa klawiszy jklh zamiast strzałek
- Aby włączyć korzystanie ze strzałek w edytorze:
	- Przechodzimy do trybu edycji (ESC)
	- Wpisujemy polecenie:

:set nocompatible

• Aby włączyć tę opcję na stałe, należy dodać wpis set nocompatible do pliku ~/.exrc

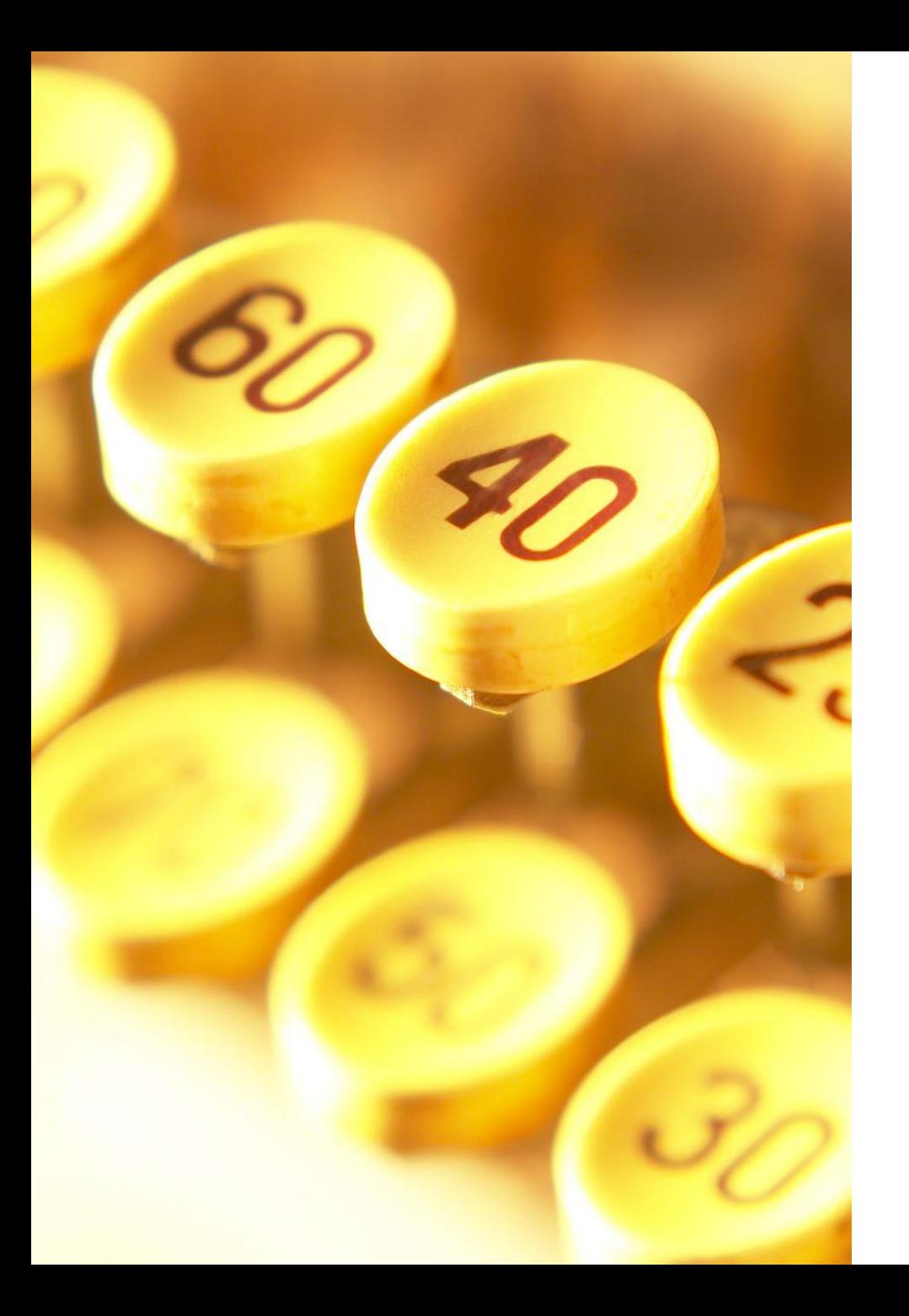

## Vi - zapisywanie

- Najpierw wychodzimy z trybu wprowadzania wciskając ESC
- Wpisujemy jedno z poniższych poleceń, aby zakończyć pracę:
	- **ZZ** zapisujemy i wychodzimy z edytora
	- **:q!** wychodzimy bez zapisywania
	- **:w** zapisujemy, ale nie wychodzimy
	- **:wq** zapisujemy i wychodzimy

### Vi – przemieszczanie się po pliku (w trybie edycji)

- **^** przenieś kursor na początek linii
- **\$** przenieś kursor na koniec linii
- *<n>***G** przenieś kursor do n-tej linii (np. 5G przenosi do 5-tej linii)
- **G** przejdź do ostatniej linii
- **w** przejdź do początku kolejnego wyrazu
- *<n>***w** przejdź do przodu o n wyrazów (np. 5w)
- **b** przejdź do początku poprzedniego wyrazu
- *<n>***b** przejdź do tyłu o n wyrazów (np. 5b)

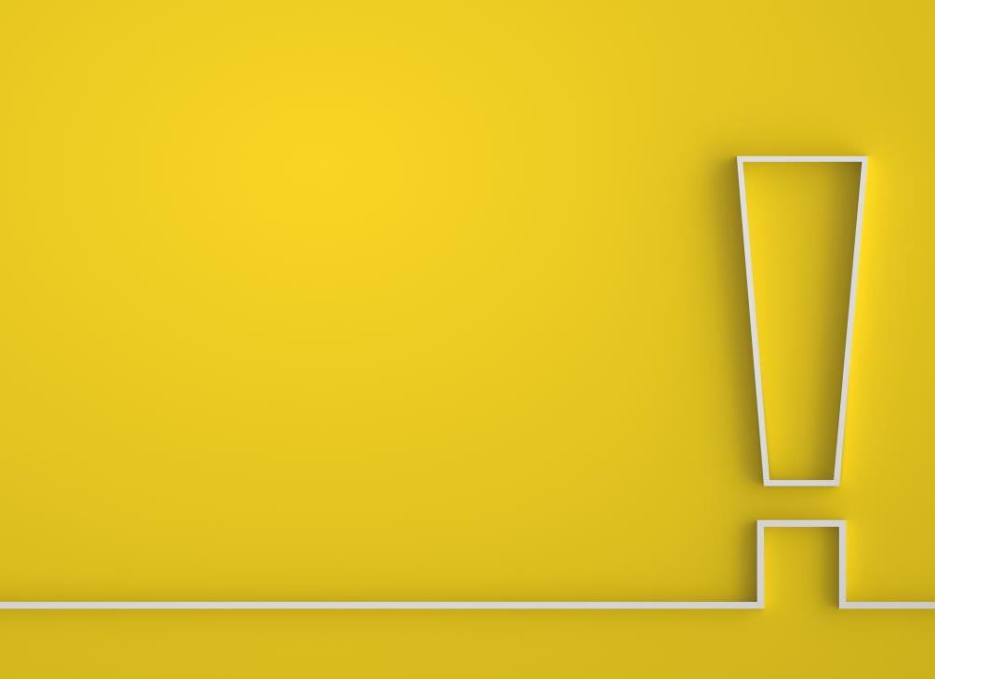

# Vi – przemieszczanie się po pliku c.d.

- Wskazówka: w trybie edycji wpisz polecenie: :set nu
- Sprawi to, że Vi będzie wyświetlać numery linii
- Ułatwi to przemieszczanie się po pliku

### Vi – usuwanie zawartości

- W trybie edycji:
	- **x** usuń pojedynczy znak
	- **<***n***>x** usuń n znaków (np. 5x)
	- **dd** usuń obecną linię
	- **d<n>** n to polecenie przejścia; usuwa wszystko do miejsca, gdzie nas przeniesie (np. d5w usunie 5 wyrazów)

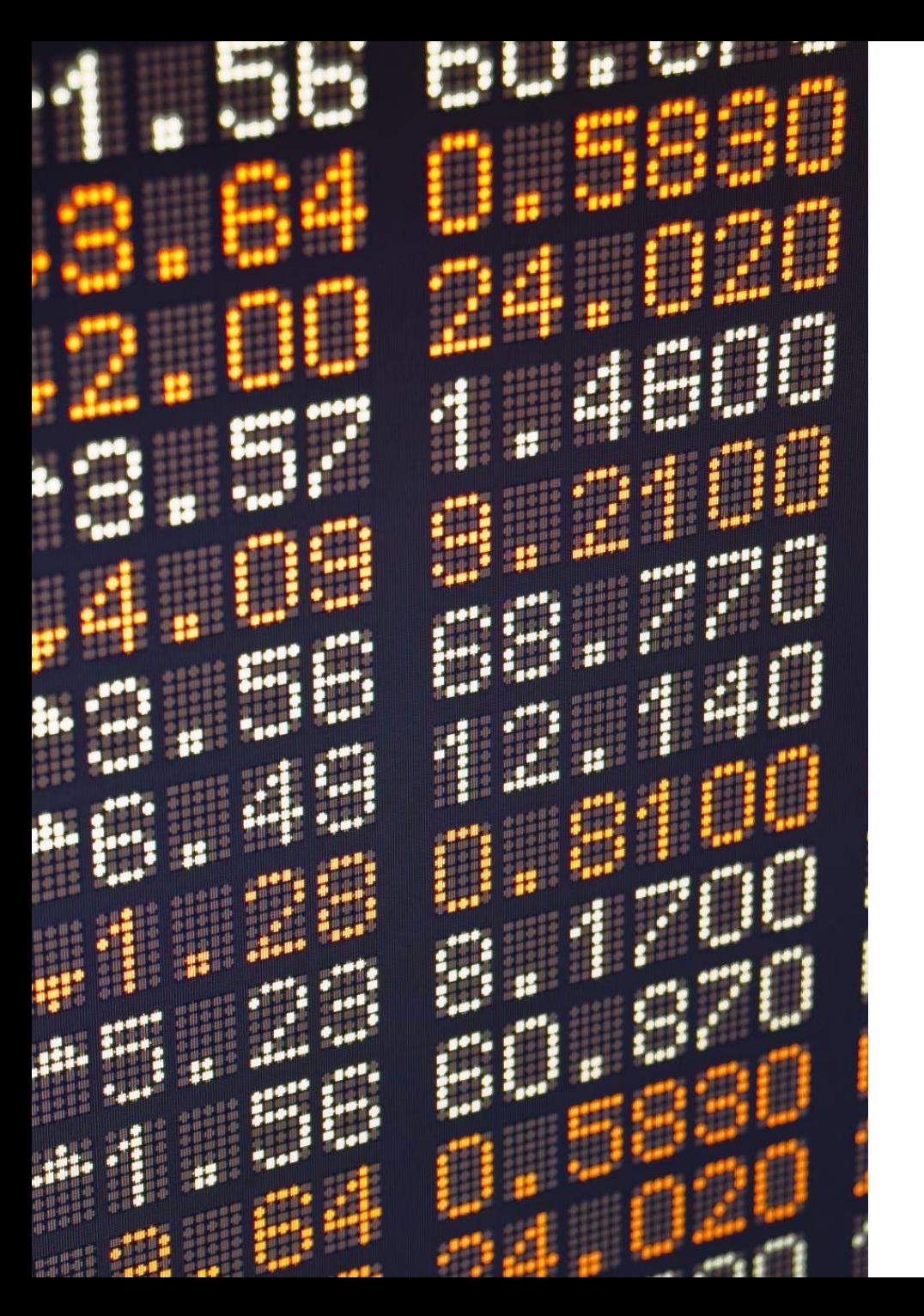

# $Vi$  – cofanie (w trybie edycji)

- **u** cofnij ostatnią akcję (można wielokrotnie używać)
- **U** cofnij wszystkie akcje w obecnej linii

### Vi – pozostałe polecenia

- Edytor Vi ma wiele opcji
- W miarę używania stają się one intuicyjne
- Aby zobaczyć jak coś zrobić w Vi, najłatwiej jest to wygooglować
- Możemy też użyć tzw. ściągi (Vi cheat sheet)

### Podglądanie zawartości pliku

• Aby podejrzeć zawartość pliku bez edytowanie go, możemy użyć polecenia:

cat <plik>

• Jeżeli mamy do czynienia z większym plikiem, warto użyć: less <plik>

 $m_1r_1$  and  $m_2r_2$  and  $m_1r_1$  and  $m_2r_2$  and  $m_1r_1$  and  $m_2r_2$  and  $m_1r_1$  and  $m_2r_2$  and  $m_2r_2$  and  $m_2r_1$  and  $m_2r_2$  and  $m_2r_2$  and  $m_2r_2$  and  $m_2r_2$  and  $m_2r_2$  and  $m_2r_2$  and  $m_2r_2$  and mirror object to mirror The object to mirror<br> **The mod.mirror\_object**<br>
Peration **Peration** == "MIRROR\_X";<br>"irror\_mod.use\_x = " $\sum$ " **Example:**<br> **Example:**<br> **Example:**<br> **Example:**<br> **Example:**<br> **Example:**<br> **Example:**<br> **Example:**<br> **Example:**<br> **Example:** Trop\_mod.use\_x = True<br>Trop\_mod.use\_y = True<br>Trop\_mod.use\_y = False<br>Open\_mod.use\_z = False The True<br> **The Theory School**<br> **Superation**<br> **Superation**<br> **CROPS**<br> **CROPS**<br> **CROPS**<br> **CROPS CONSERVER SERVING SERVING SERVING SERVING SERVING SERVING SERVING SERVING SERVING SERVING SERVING SERVING SERVING SERVING SERVING SERVING SERVING SERVING SERVING SERVING SERVING SERVING SERVING SERVING SERVING SERVING SE** PPETALION == "MIRROR Y"<br>Pror\_mod.use\_x = False<br>Pror\_mod.use\_x = False  $\frac{1000 \cdot \text{Use } x}{1 \cdot \text{Proof} \cdot \text{mod} \cdot \text{Use } y} = \text{False}$  $\frac{1000 \cdot 0.06}{1000 \cdot 0.06} = \frac{1000 \cdot 0.06}{1000 \cdot 0.06} = \frac{1000 \cdot 0.06}{1000 \cdot 0.06}$ **Operation** == "MIRROR\_Z"  $\frac{1}{2}$   $\frac{1}{2}$  **Trror\_mod.use\_x** = False<br>**Trror\_mod.use\_y** = False  $\blacksquare$ Pror\_mod.use\_z = True

**Belection at the end -add a** \_ob.select=1 er ob.select=1 ntext.scene.objects.activ "Selected" + str(modifier  $irror_ ob. select =  $0$$ bpy.context.selected\_obj ata.objects[one.name].se

wint("please select exactly

OPERATOR CLASSES -----

ypes.Operator):<br>X mirror to the selectrics<br>X mirror\_mirror\_x"  $\frac{1}{2}$  x mirror to the server<br>by the sect.mirror\_mirror\_x"  $\frac{1}{100}$   $x^2$ 

 $\frac{\partial n}{\partial x}$  and  $\frac{\partial n}{\partial y}$  are  $\frac{\partial n}{\partial z}$  are  $\frac{\partial n}{\partial z}$  are  $\frac{\partial n}{\partial x}$  are  $\frac{\partial n}{\partial y}$  and  $\frac{\partial n}{\partial z}$ 

#### Programowanie

- Z poziomu terminala możemy także pisać programy, kompilować je i uruchamiać
- Zarówno w języku C++ jak i w innych językach

#### Programowanie c.d.

• Utwórzmy prosty program:

vi hello.cpp

• I wypełnijmy go kodem naszego programu:

```
#include <iostream>
using namespace std;
int main() {
         cout << "Hello World!" << endl;
         return 0;
}
```
### Kompilacja programu

• Po napisaniu naszego programu należy go skompilować

• W tym celu użyjemy kompilatora języka C++ g++ [*opcje*] <*pliki źródłowe*>

• Czyli:

g++ hello.cpp

### Uruchamianie

- Po skończonej kompilacji (zakończonej sukcesem) utworzony zostanie plik **a.out**
- Jest to plik wykonywalny nasz program (użyjmy polecenia file)
- Aby go uruchomić wpisujemy:

./a.out

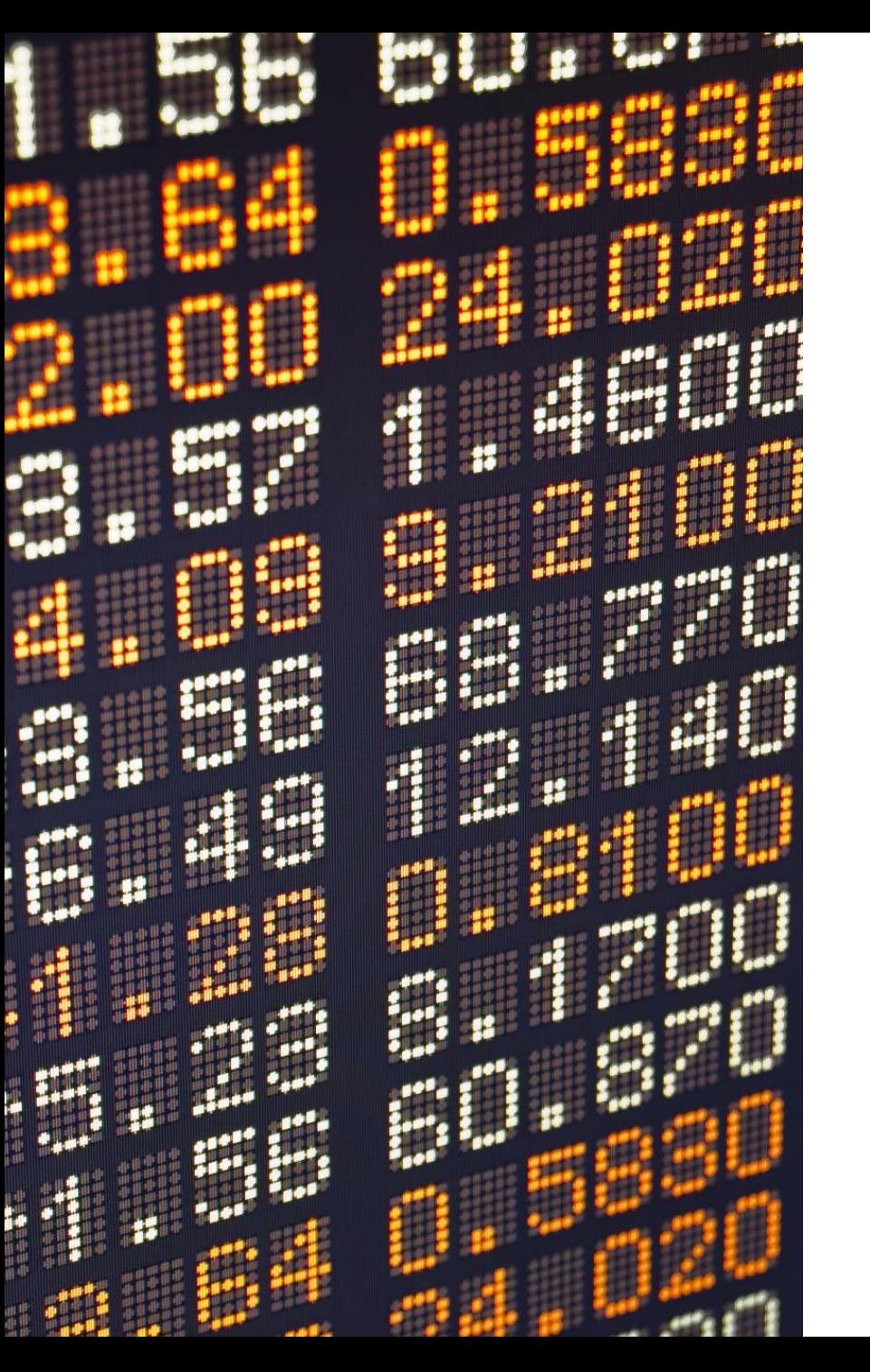

#### Kompilacja programu - opcje

• Żeby nasz program zapisany został pod inną nazwą, możemy użyć opcji –o <*nazwa*>:

```
g++ -o hello hello.cpp
```
Przydatne opcje:

- -Wall wyświetla wszystkie ostrzeżenia
- -O3 optymalizacja wynikowego programu
- --help wyświetla ekran pomocy